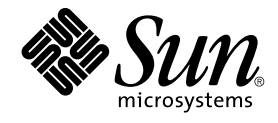

# Quickstart: Installing and Setting Up Sun Management Center 3.6

Sun Microsystems, Inc. 4150 Network Circle Santa Clara, CA 95054 U.S.A.

Part No: 817–7959 November 2005

Copyright 2005 Sun Microsystems, Inc. 4150 Network Circle, Santa Clara, CA 95054 U.S.A. All rights reserved.

This product or document is protected by copyright and distributed under licenses restricting its use, copying, distribution, and decompilation. No part of this product or document may be reproduced in any form by any means without prior written authorization of Sun and its licensors, if any.<br>Third-party software, including font technology, is copyrighted and licensed

Parts of the product may be derived from Berkeley BSD systems, licensed from the University of California. UNIX is a registered trademark in the U.S. and other countries, exclusively licensed through X/Open Company, Ltd.

Sun, Sun Microsystems, the Sun logo, docs.sun.com, AnswerBook, AnswerBook2, Java, Sun Fire, Starfire, Sun StorEdge, Sun Enterprise, Ultra, Solstice<br>SyMON, JumpStart, JDK, Sun Blade, Netra, SunVTS, Solstice Enterprise Agent trademarks or registered trademarks of SPARC International, Inc. in the U.S. and other countries. Products bearing SPARC trademarks are based upon an architecture developed by Sun Microsystems, Inc.

The OPEN LOOK and Sun™ Graphical User Interface was developed by Sun Microsystems, Inc. for its users and licensees. Sun acknowledges the pioneering efforts of Xerox in researching and developing the concept of visual or graphical user interfaces for the computer industry. Sun holds a<br>non-exclusive license from Xerox to the Xerox Graphical User Interface, wh and otherwise comply with Sun's written license agreements.

U.S. Government Rights – Commercial software. Government users are subject to the Sun Microsystems, Inc. standard license agreement and applicable provisions of the FAR and its supplements.

DOCUMENTATION IS PROVIDED "AS IS" AND ALL EXPRESS OR IMPLIED CONDITIONS, REPRESENTATIONS AND WARRANTIES,<br>INCLUDING ANY IMPLIED WARRANTY OF MERCHANTABILITY, FITNESS FOR A PARTICULAR PURPOSE OR NON-INFRINGEMENT, ARE DISCLAIMED, EXCEPT TO THE EXTENT THAT SUCH DISCLAIMERS ARE HELD TO BE LEGALLY INVALID.

Copyright 2005 Sun Microsystems, Inc. 4150 Network Circle, Santa Clara, CA 95054 U.S.A. Tous droits réservés.

Ce produit ou document est protégé par un copyright et distribué avec des licences qui en restreignent l'utilisation, la copie, la distribution, et la décompilation. Aucune partie de ce produit ou document ne peut être reproduite sous aucune forme, par quelque moyen que ce soit, sans<br>l'autorisation préalable et écrite de Sun et de ses bailleurs de licence, s'il y en a. L aux polices de caractères, est protégé par un copyright et licencié par des fournisseurs de Sun.

Des parties de ce produit pourront être dérivées du système Berkeley BSD licenciés par l'Université de Californie. UNIX est une marque déposée aux Etats-Unis et dans d'autres pays et licenciée exclusivement par X/Open Company, Ltd.

Sun, Sun Microsystems, le logo Sun, docs.sun.com, AnswerBook, AnswerBook2, Java, Sun Fire, Starfire, Sun StorEdge, Sun Enterprise, Ultra, Solstice<br>SyMON, JumpStart, JDK, Sun Blade, Netra, SunVTS, N1 System Manager, Solstic marques déposées, ou marques de service, de Sun Microsystems, Inc. aux Etats-Unis et dans d'autres pays. Toutes les marques SPARC sont utilisées sous licence et sont des marques de fabrique ou des marques déposées de SPARC International, Inc. aux Etats-Unis et dans d'autres pays. Les produits portant les marques SPARC sont basés sur une architecture développée par Sun Microsystems, Inc. Cette distribution peut comprendre des composants développés par des tierces parties, dont Halcyon Inc. et Oracle Corporation.

L'interface d'utilisation graphique OPEN LOOK et Sun™a été développée par Sun Microsystems, Inc. pour ses utilisateurs et licenciés. Sun reconnaît<br>les efforts de pionniers de Xerox pour la recherche et le développement du licenciés de Sun qui mettent en place l'interface d'utilisation graphique OPEN LOOK et qui en outre se conforment aux licences écrites de Sun.

Netscape Navigator™ est une marque de Netscape Communications Corporation aux Etats-Unis et dans d'autres pays.

CETTE PUBLICATION EST FOURNIE "EN L'ETAT" ET AUCUNE GARANTIE, EXPRESSE OU IMPLICITE, N'EST ACCORDEE, Y COMPRIS DES GARANTIES CONCERNANT LA VALEUR MARCHANDE, L'APTITUDE DE LA PUBLICATION A REPONDRE A UNE UTILISATION PARTICULIERE, OU LE FAIT QU'ELLE NE SOIT PAS CONTREFAISANTE DE PRODUIT DE TIERS. CE DENI DE GARANTIE NE S'APPLIQUERAIT PAS, DANS LA MESURE OU IL SERAIT TENU JURIDIQUEMENT NUL ET NON AVENU.

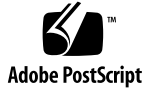

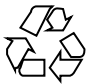

051117@13215

# **Contents**

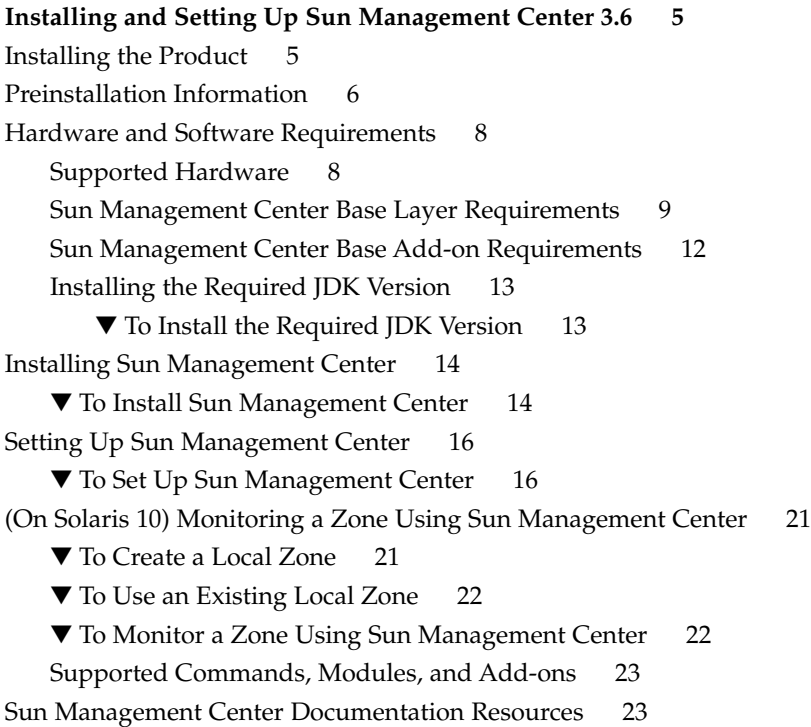

# <span id="page-4-0"></span>Installing and Setting Up Sun Management Center 3.6

This Quickstart guide provides hardware and software requirements for Sun™ Management Center 3.6, and the procedures for a fresh installation of Sun Management Center 3.6. This guide also describes how to monitor a zone using Sun Management Center. This guide assumes that Sun Management Center has not been installed.

**Note –** The material in this guide is extracted from the *Sun Management Center 3.6 Installation and Configuration Guide*, which can be found at <http://docs.sun.com>.

All chapter, appendix, and section references in this guide are references to the *Sun Management Center 3.6 Installation and Configuration Guide*.

## Installing the Product

Sun Management Center has three main components, called base layers, that need to be installed: server, agent, and Java Console (console). The server is a collection of processes on a central host that enables management services. The agent is a process that runs on each monitored host. The Java Console is the window through which you monitor and manage the agents. It is the main user interface to the product.

Before you can use Sun Management Center 3.6, you must install the

Server – On at least one machine.

**Note –** When the server is installed, the Sun Management Center agent is installed on the server machine as well.

- <span id="page-5-0"></span>■ Agent – On all machines you want to monitor.
- Java Console On any machine from which users will log into Sun Management Center.

In planning your installation you need to consider the following items:

- On which machine do you want to run the Sun Management Center server?
- Which machines do you want to monitor and manage? On these machines you need to install the Sun Management Center agent.
- On which machines do you want to run the Sun Management Center console? On these machines you need to install the Java Console.

In addition to *installing* the product components and the add-ons, you must *set up* the product components and add-ons before you can start the product.

## Preinstallation Information

The following table lists the prerequisite information that you need before installing the product.

| <b>Installation Item</b> | <b>Description</b>                                                                                                    |  |
|--------------------------|----------------------------------------------------------------------------------------------------|--|
| Environment              | Choose the <i>production</i> environment.                                                                                                    |  |
| Base Layers (Components) | Determine the machines on which you will install each<br>component, for example, server, agent, and console.                                                                          |  |
| Languages                | Determine which, if any, additional languages (French,<br>Traditional Chinese, Simplified Chinese, Korean, or Japanese)<br>you need.                                                  |  |
|                          | The documentation for Sun Management Center 3.6 is not<br>available on the media. Go to http://docs.sun.com for<br>documentation in English and the supported languages.              |  |
| Add-on Products          | Review the add-on supplements to determine which add-ons<br>you want to install. For a list of add-on supplements, see "Sun<br>Management Center Documentation Resources" on page 23. |  |
|                          | Add-on products are installed on the same machine as the<br>server.                                                                                                    |  |

**TABLE 1** Information Needed Before Installing

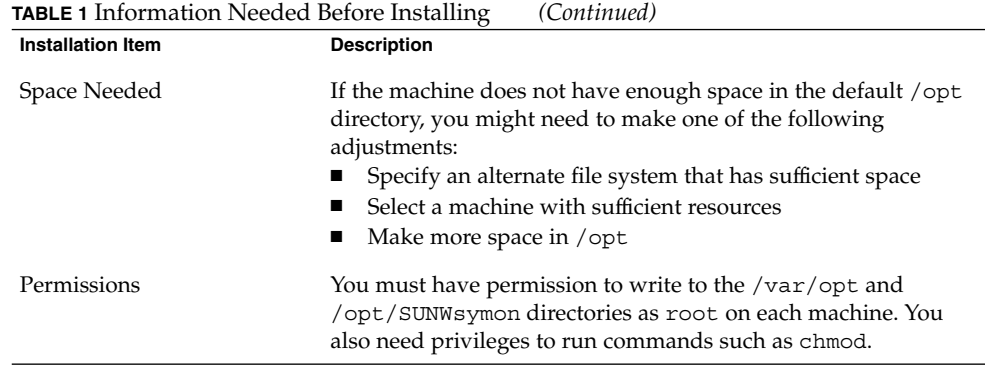

After installing the product and its add-ons, you will need to set up the product and its add-ons. The following table lists the prerequisite information that you need before *setting up* the product.

**TABLE 2** Information Needed Before Setting Up

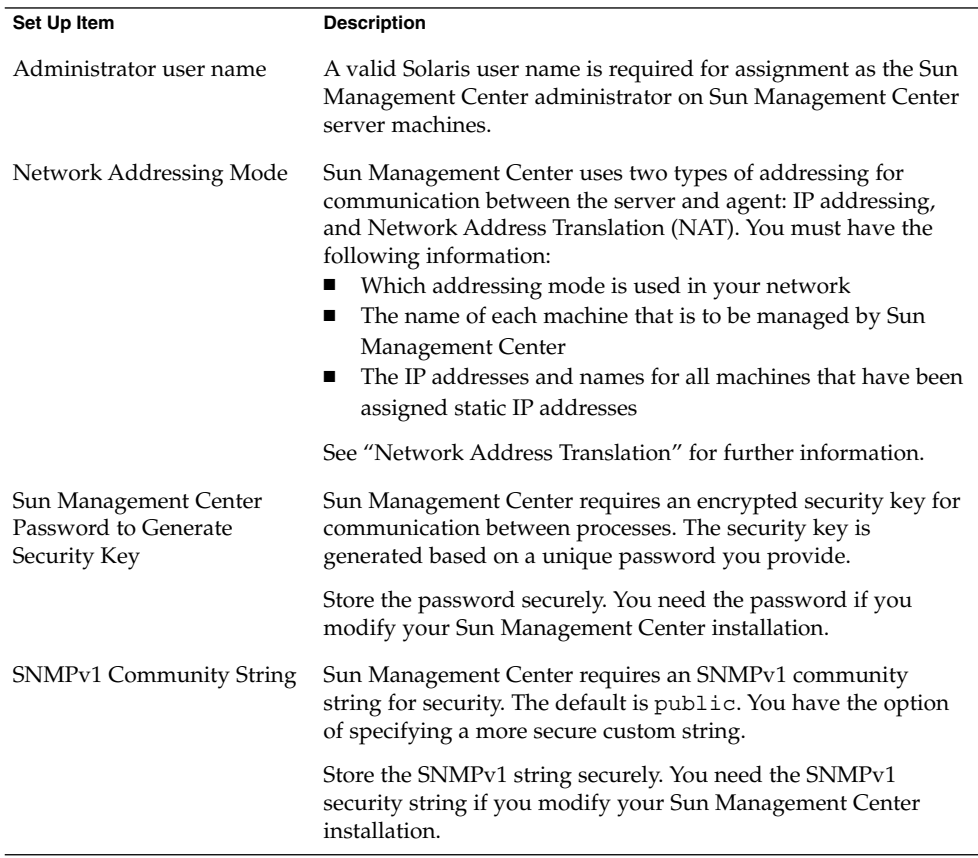

<span id="page-7-0"></span>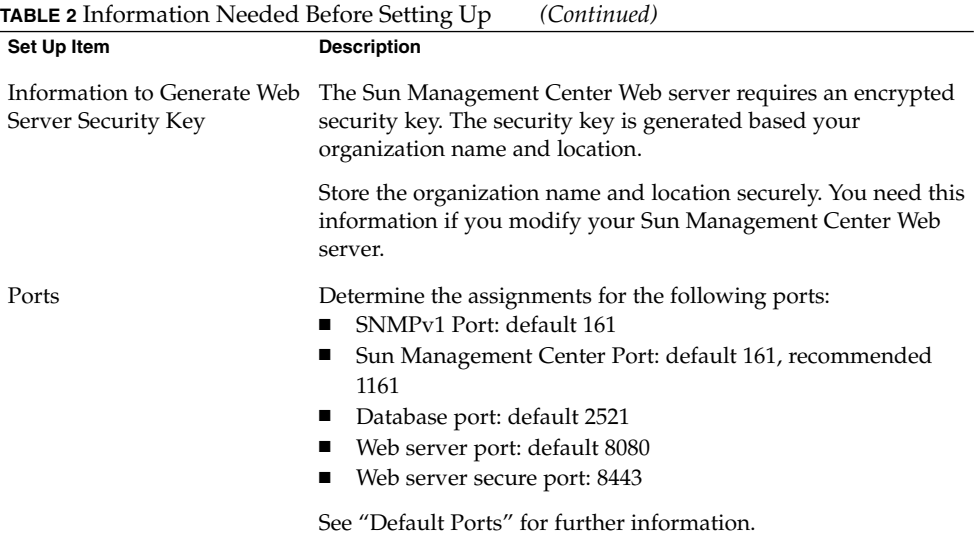

## Hardware and Software Requirements

This section provides the minimal Sun Management Center 3.6 hardware and software requirements. For detailed requirements and sizing information, see the *Sun Management Center 3.6 Installation and Configuration Guide*.

## Supported Hardware

The following table lists the Sun systems supported by Sun Management Center 3.6.

For updated information on supported hardware, see the *Sun Management Center 3.6 Installation and Configuration Guide*.

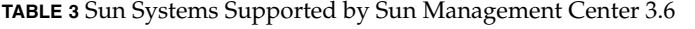

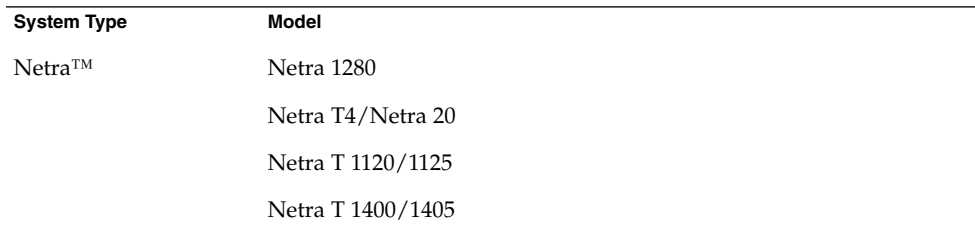

<span id="page-8-0"></span>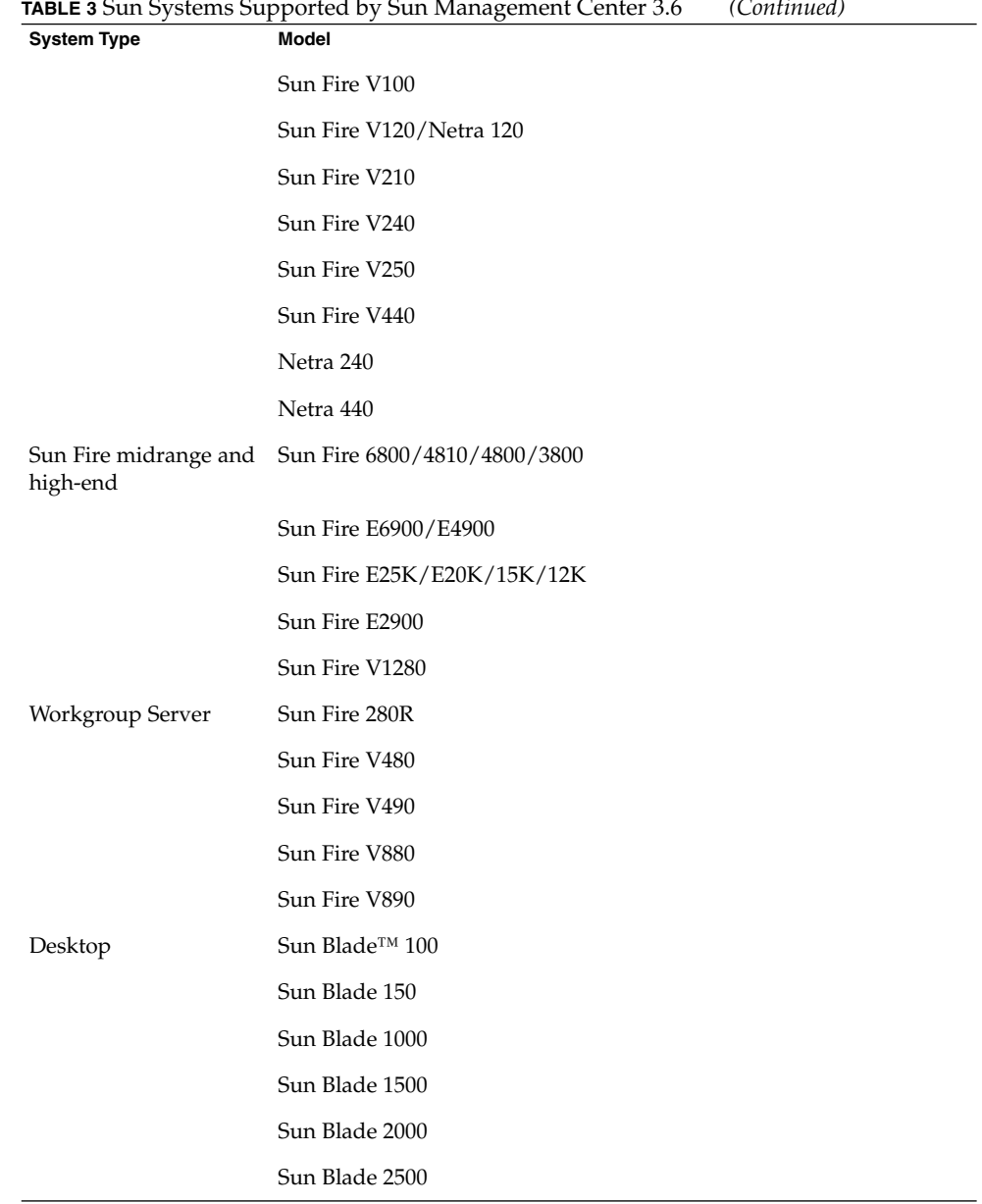

## **TABLE 3** Sun Systems Supported by Sun Management Center 3.6 *(Continued)*

## Sun Management Center Base Layer Requirements

The following table provides a summary of Sun Management Center 3.6 base layer requirements.

**Note –** Some hardware platform config readers (add-ons) do not work on all layers of Sun Management Center when installed on Solaris 10.

For specific information about determining the total amount of resources needed, see "Determining Hardware Resources".

| <b>Base</b><br>Layer | <b>Operating System</b>                                                                           | <b>Disk Space</b>                                                                        | <b>RAM</b>                                                                        | Swap                   |
|----------------------|---------------------------------------------------------------------------------------------------|------------------------------------------------------------------------------------------|-----------------------------------------------------------------------------------|------------------------|
| Server<br>(SPARC)    | Solaris 8, Solaris<br>9, and Solaris 10<br>Solaris<br>Developer<br>Software Group<br>installation | 800 Mbytes total: 300<br>Mbytes in /opt, 500<br>Mbytes in /var/opt                       | 512 Mbytes<br>minimum                                                             | 1 Gbyte<br>recommended |
|                      |                                                                                                   |                                                                                          | 1 Gbyte<br>recommended for<br>small to large<br>servers                           |                        |
|                      |                                                                                                   |                                                                                          | 2 Gbytes<br>recommended for<br>extra-large<br>servers.                            |                        |
| Agent<br>(SPARC)     | Solaris 2.6,<br>Solaris 7, Solaris<br>8, Solaris 9, and<br>Solaris 10<br>releases                 | 18 Mbytes per agent in<br>/opt/SUNWsymon.2<br>Mbytes per agent in<br>/var/opt/SUNWsymon. | 10 to 29 Mbytes<br>per agent<br>depending on<br>modules loaded<br>and system type |                        |
| Agent<br>(x86)       | Solaris 9 and<br>Solaris 10                                                                       | 18 Mbytes per agent in<br>/opt/SUNWsymon.2<br>Mbytes per agent in<br>/var/opt/SUNWsymon. | 10 to 29 Mbytes<br>per agent<br>depending on<br>modules loaded<br>and system type |                        |

**TABLE 4** Sun Management Center 3.6 System Requirements

**TABLE 4** Sun Management Center 3.6 System Requirements *(Continued)*

| Base<br>Layer                | <b>Operating System</b>                                                                                                    | <b>Disk Space</b>                                                                        | <b>RAM</b>                                                                        | Swap                                            |
|------------------------------|----------------------------------------------------------------------------------------------------|------------------------------------------------------------------------------------------|-----------------------------------------------------------------------------------|-------------------------------------------------|
| Agent<br>(Linux)<br>on $x86$ | Red Hat Linux<br>Enterprise 2.1 -<br>3.0 (32-bit and<br>64-bit), Sun<br>Java™ Desktop<br>System 2.x,<br><b>SUSE Linux</b><br>Enterprise 8.0<br>$(32-bit)$ and<br>64-bit), SUSE<br>Professional 9<br>(32-bit and<br>$64$ -bit) | 18 Mbytes per agent in<br>/opt/SUNWsymon.2<br>Mbytes per agent in<br>/var/opt/SUNWsymon. | 10 to 29 Mbytes<br>per agent<br>depending on<br>modules loaded<br>and system type |                                                 |
| Java<br>Console              | Solaris 2.6,<br>Solaris 7, Solaris<br>8, Solaris 9, and<br>Solaris 10<br>releases                                                                                                    | Solaris platform: 62<br>Mbytes                                                           | Solaris platform:<br>256 Mbytes                                                   | Solaris platform:<br>130 Mbytes                 |
|                              | Microsoft<br>Windows 98,<br>Microsoft<br>Windows NT SP<br>4 or later,<br>Microsoft<br>Windows 2000<br>Professional,<br>Microsoft<br>Windows XP                                                                                | Microsoft Windows<br>platform: 35 Mbytes                                                 | Microsoft<br>Windows<br>platform: 256<br><b>Mbytes</b>                            | Microsoft<br>Windows<br>platform: 768<br>Mbytes |
|                              | Linux $2.4.21$ or<br>higher                                                                                                    | 62 Mbytes                                                                                | 256 Mbytes                                                                        | 130 Mbytes                                      |

The default maximum heap size for the console and server is 64 Mbytes apiece.

Java console does not install jar files for add-ons.

You can customize the maximum heap size for the console and server as described in "Starting Components Using es-start".

## <span id="page-11-0"></span>Sun Management Center Base Add-on Requirements

The following table shows the minimum disk space necessary for each Sun Management Center layer to install the base add-ons. For installation requirements for other add-ons, see the documentation supplement for that add-on. See ["Sun](#page-22-0) [Management Center Documentation Resources"](#page-22-0) on page 23.

For specific information about determining the total amount of resources needed, see "Determining Hardware Resources".

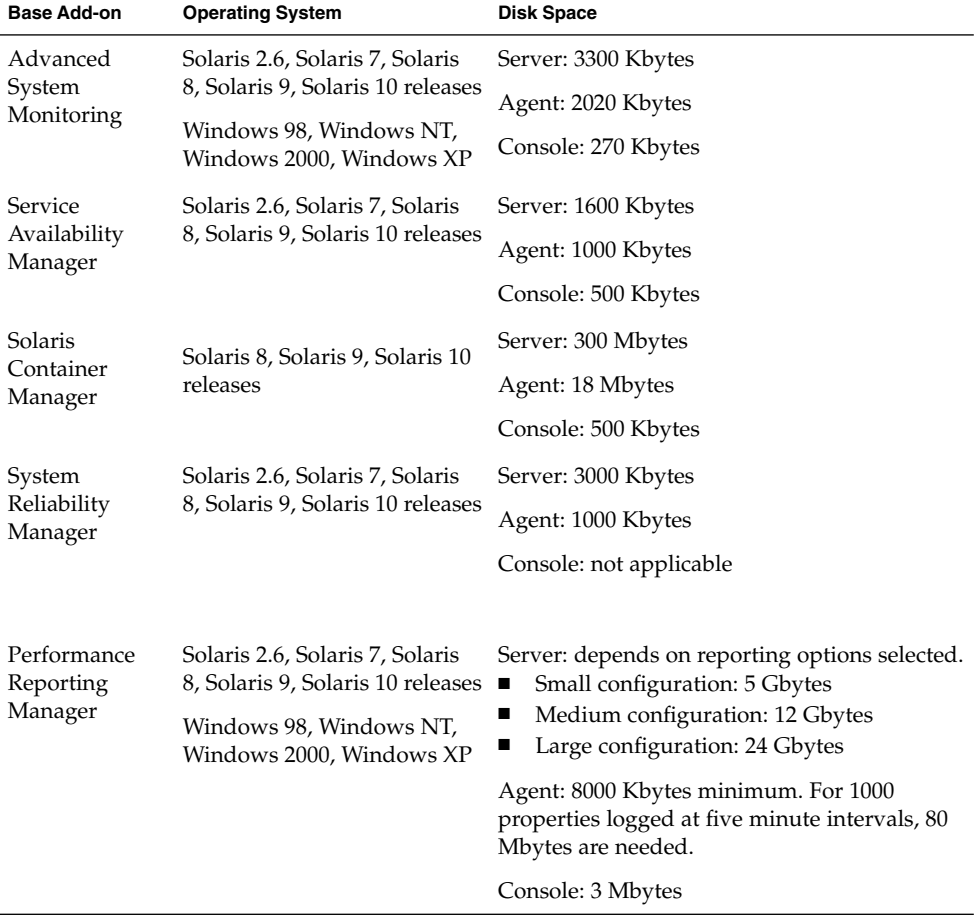

**TABLE 5** Add-on Disk Space Requirements by Base Component

<span id="page-12-0"></span>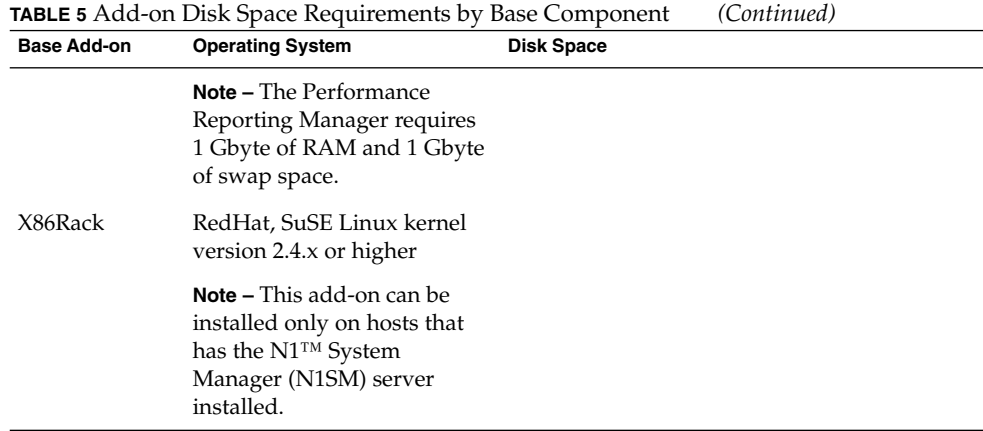

### Installing the Required JDK Version

Sun Management Center 3.6 requires  $JDK^{TM}$  1.4.2 (minimum requirement), which is available on the *<DiskMountDir>*/disk1/*jdk\_dir* directory, where *jdk\_dir* is the name of the JDK directory on the disk.

**Note –** The JDK available on the disk is only for Windows and Solaris. Download the appropriate JDK for Linux.

### ▼ To Install the Required JDK Version

#### **1. Install the JDK from the disk using the pkgadd command. Steps**

Type the command pkgadd -d *<DiskMountDir>*/disk1/*jdk\_dir*.

Press Return to install all of the packages. The JDK packages are installed in the /usr/j2se directory.

- **2. Reset the JAVA\_HOME environment variable to /usr/j2se.**
	- In a C shell environment, type:
		- # **setenv JAVA\_HOME /usr/j2se**
	- In a Bourne or Korn shell environment, type:

# **JAVA\_HOME=/usr/j2se** # **export JAVA\_HOME**

## <span id="page-13-0"></span>Installing Sun Management Center

**Note –** On Solaris 10, install Sun Management Center in the global zone. On Linux, you can install only agent and console layers.

This section describes how to install Sun Management Center 3.6 on Solaris and Linux platforms using the graphical user interface (GUI).

For information on using the command-line install script, see "Installing Sun Management Center Using es-inst".

This installation procedure assumes that you are installing Sun Management Center from a image directory on your network.

### ▼ To Install Sun Management Center

**1. Set up the installation environment. Steps**

- **a. If you are installing the product remotely, grant access to the X server by typing the command xhost +** *machine* **in a terminal window where** *machine* **is the name of the machine where you want to install the product.**
- **b. Log into the machine. If you are installing the product remotely, type the command rlogin** *machine* **and type the password.**
- **c. Log in as root by typing su root and the root password.**

**Note –** Do not miss the '-' after the **su** command.

- **d. If you prefer a specific UNIX shell, type the command to use the shell, for example, csh.**
- **e. If you are installing the product remotely, make sure that the DISPLAY environment variable is set to the machine's display, for example, setenv DISPLAY** *local-machine***:0.0.**
- **14** Quickstart: Installing and Setting Up Sun Management Center 3.6 November 2005

**f. Make sure that the group entry in the /etc/nsswitch.conf has files as the first token.**

group: files nis

**g. Change to the** *image* **directory. Ensure that the** *image* **directory is NFS-shared.** For example:

# **cd** */net/machine/image***/disk1/sbin**

where *machine* is the machine where you created the installation image, and *image* is the root directory containing the installation image.

- **h. Review /disk1/sbin/README.INSTALL and disk1/sbin/INSTALL\_README.HWDS.**
- **2. Run the installation.**
	- **a. Go to the installation directory <DiskMountDir>/disk1/sbin.**
	- **b. Type the installation command:**

# **./es-guiinst**

The welcome screen appears.

- **3. Follow the screen prompts.**
	- **a. To accept the default /opt installation directory, click Next or click Browse to choose another directory.**
	- **b. Select the production environment.**
	- **c. Select the components you want to install.**
	- **d. Review the Server Layer Binary Code License and use the scroll bar to scroll down to the end of the text.**
	- **e. To agree to the terms of the license, click I Agree and click Next.**
	- **f. If you want to install the product in additional languages, select the additional languages and click Next. The progress bar appears.**
	- **g. Select the add-on products.**

The add-on products screen appears. Your list of add-on products might vary from this screen.

- **h. If you selected add-on products that have optional components, select the optional components desired and click Next.**
- **i. Review the add-on products binary license and use the scroll bar to scroll down to the end of the text.**

Some add-ons require binary license.

<span id="page-15-0"></span>**j. To agree to the terms of the license, click I Agree and click Next.**

The Checking Disk Space progress bar appears. If there is not enough disk space, you are asked to provide an alternate file system.

**Tip –** In a terminal window on the machine where you are installing Sun Management Center, type **df -ak** to list the amount of used and free space for each file system on the machine.

### **k. Confirm installation selections and click Next.**

**Note –** The installation process can take from a few minutes to half an hour or more, depending on the products selected.

If installation failed, a summary screen is displayed.

Review the installation log in /var/opt/SUNWsymon/install to find out why the installation failed, and correct the problem.

- **4. Choose whether to run the setup wizard.**
	- **a. To continue to set up, click Next.**
	- **b. To run set up later, click Close.**

You cannot run the product until you have set it up.

## Setting Up Sun Management Center

You use the graphical setup wizard to set up, configure, and re-configure your Sun Management Center installation.

For information on using the command-line setup script, see "Setting Up Sun Management Center Using es-setup".

### ▼ To Set Up Sun Management Center

**1. Set up the installation environment. For more information, see Step 1 in ["To](#page-13-0) [Install Sun Management Center"](#page-13-0) on page 14. Steps**

### **2. Go to the Sun Management Center sbin directory. For example:**

#### # **cd /opt/SUNWsymon/sbin**

If you installed Sun Management Center in a directory other than /opt, go to /*installdir*/SUNWsymon/sbin, where *installdir* is the directory you specified.

#### **3. Run the set up by typing:**

#### # **./es-guisetup**

The Set Up screen appears.

#### **4. Follow the screen prompts.**

**a. You are given the opportunity to store all of your setup responses in the file /var/opt/SUNWsymon/install/setup-responses-file. The setup-responses-file file is useful if you need to duplicate the setup on the current machine on other machines.**

- To continue setup without creating the response file, click Next.
- To create the response file, select Store Response Data and then click Next.

#### **b. Generate the Sun Management Center security key.**

Type a password in both fields and click Next to generate the security keys.

An encrypted security key is needed for communications between all Sun Management Center processes. The key is generated based on the password you provide, which must be between one and eight characters long and contain no spaces. Entries that are greater than eight characters are truncated to eight characters.

**Note –** Keep a record of the password you use to generate the security key for this machine in a secure location. You might need to regenerate the key for the machine at a later time. You can also change the security key later, if needed, as described in "Regenerating Security Keys".

#### **c. Specify the SNMPv1 community security string.**

The community string is used for SNMP security and is set to public by default.

Set the community string to a value other than public or private to provide better SNMP security.

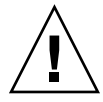

**Caution –** The same SNMP community string must be used on all of the machines on which you install Sun Management Center. If you use different community strings on each machine, SNMP communications between the machines and Sun Management Center components will not work.

- If you want to accept the community string default value of public, click Next.
- If you want to use a custom community string:
	- a. Select Use Custom Community String.
		- The community string can be up to 255 characters and must not contain any spaces or blanks.
	- b. Type the same community string in both fields, and then click Next.
- **d. Enter a valid Solaris user name as the UNIX administrator account and click Next.**

The setup process checks whether the SNMP port is in use.

**e. If the SNMP port is in use, the SNMP Port Conflict screen appears.**

### **f. Resolve the port conflict.**

In most cases, port 161 is the default port assigned to and used by the SNMP daemon. However, other processes or daemons could be using port 161. Several third-party replacements and enhancements for the SNMP daemon exist and could be installed on your system. The Sun Management Center agent is such a daemon.

We recommend that you use a different port number, such as port 1161.

- To assign a different port number to Sun Management Center:
	- a. Click Use a Different Port Number.

For instructions on how to find out whether a port is used, see "To Determine Whether a Port Is Used".

b. Type the port number, for example, 1161, in the Port ID field and click Next.

**Note –** Keep a record of this alternate port number. You will need this number if you later install agents using JumpStart or update the Sun Management Center agents using the agent update-image tools.

To use port 161, select Use Port 161 and click Next.

**g. If you use port 161, you are prompted to stop and disable the SNMP daemon snmpdx.**

(On Solaris 10) If you use port 161, you are prompted to stop and disable the SNMP daemon SMA.

There is no SNMP daemon on Linux by default.

To stop and disable the SNMP daemon snmpdx automatically, make sure that Stop and Disable SNMP Daemon snmpdx has been selected, and then click Next.

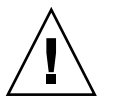

**Caution –** Stopping and disabling the system SNMP daemon does not guarantee that you have stopped the actual process using port 161. To determine the actual daemon process that uses port 161, you must manually review all /etc/rc*N* and /etc/rc*N*.d files, where *N* is 0 through 6 and S. When you have identified the file that defines the process using port 161, you can disable the process by renaming the file. For example,

/etc/rc3.d# **mv S76snmpdx s76snmpdx**

You must stop all other processes that use port 161 before you can start Sun Management Center.

- To stop and disable the SNMP daemon SMA, go to the /etc/init.d directory. Type ./init.sma stop.
- **h. If any Sun Management Center ports are in use, you are prompted to resolve the port conflict.**

The ports are checked in the following order: trap service, event service, topology service, configuration service, platform agent, cst service, metadata service, database, look-up service, Web server default port, and Web server secure port.

If any of the ports are in use, you are prompted to provide an unused port number. Type an unused port number in the field, and then click Next.

#### **i. Generate the Web server security key.**

An encrypted security key is needed for the Sun Management Center Web server. The key is generated based on the name of your organization and the name of your location. The names that you provide must not contain any spaces or blanks.

Type the name of your organization and the name of your location to generate the Web server security key and click Next.

For example, you could type admin in the Name of Your Organization field and headquarters in the Name of Your Location field.

**Note –** Keep a record of the entries you use to generate the security key in a secure location in case you need to regenerate the key for a particular machine at a later time.

#### **j. Confirm setup selections.**

The setup process can take from a few minutes to half an hour or more, depending on the products selected.

If base product setup failed, you are informed that the setup of the base products was not successful. You are directed to see the log file for more details. The name of the log file is provided.

#### **k. If you installed add-ons, click Next to set them up.**

Some add-on products are included with the Sun Management Center 3.6 installation media. These add-ons are the ones listed in the Select Add-on Products panel. For information on how to set up each add-on, refer to the Sun Management Center supplement for each add-on. Each supplement provides the setup procedure for the specific add-on.

#### **l. Start the product by selecting the components to start and clicking Next.**

For more information on starting and stopping Sun Management Center, see "Starting and Stopping Sun Management Center".

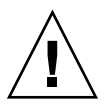

**Caution –** If your network uses Network Address Translation (NAT), click Close. Use the es-config command-line utility described in "To Enable NAT Support" to configure the machine for NAT before you start Sun Management Center.

**Note –** (On Solaris 10) When Sun Management Center is installed and set up, the services run as Service Management Facility (SMF) services. Based on the layers chosen, appropriate services will be started.

### **5. Start the Java Web Console by typing this from a terminal window: ./es-start —c&.**

The Java Console login screen appears.

Log in to the console using your UNIX user ID and password.

For information on using the product, see *Sun Management Center 3.6 User's Guide*.

## <span id="page-20-0"></span>(On Solaris 10) Monitoring a Zone Using Sun Management Center

Zone is a virtualized operating system environment that you can set up for systems that run the Solaris 10 Operating System (OS).

Every Solaris 10 OS contains a global zone, the default zone for the system. You can create local zones inside a global zone. You can monitor a zone by running an agent inside a local zone.

### To Create a Local Zone

You can create a local zone either through zone commands or through the zone wizard of Solaris Container Manager.

When you create a local zone using Solaris Container Manager, ensure that you add the base directory of Sun Management Center to the inherit-pkg-dir directory. You can specify this in the "Provide Inherit Package" step of the wizard.

For more information, see "Managing Zones" in *Installing and Administering Solaris Container Manager 1.1*.

#### ● **Create a local zone using zone commands. Step**

- **a. Become superuser and open two terminal windows.**
- **b. From the first terminal window, type the following lines to create a local zone.**

zonecfg -z *localzonename*, where *localzonename* is the name of the local zone.

create export add inherit-pkg-dir set dir=/opt, where /opt is the installation directory. end add net set address=*ipaddress* set physical=*networkinterface*

<span id="page-21-0"></span>end

set zonepath=/export/zone/*localzonename*

verify

commit

exit

zoneadm -z *localzonename* install

- **c. From the second terminal window, type zlogin -C** *localzonename* **to log in to the local zone.**
- **d. From the first terminal window, type zoneadm -z** *localzonename* **boot to boot the zone.**

The boot messages are displayed in the second terminal window where you logged in to the zone.

**e. Type the appropriate values for locale, terminal type, host name, naming service, and so on.**

The zone will be rebooted.

### ▼ To Use an Existing Local Zone

This procedure assumes that the local zone does not inherit /opt/SUNWsymon and that the path of the local zone is /export/zone/*localzonename*.

#### **1. Become superuser. Steps**

**2. From the terminal window, log in to the local zone.**

zlogin *localzonename* mkdir -p /opt/SUNWsymon

**3. Do a loopback mounting of /opt/SUNWsymon.**

mount -F lofs /opt/SUNWsymon /export/zone/*localzonename*/root/opt/SUNWsymon

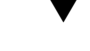

### To Monitor a Zone Using Sun Management Center

Install and set up Sun Management Center in the global zone. **Before You Begin**

**1. Create a local zone as described in ["To Create a Local Zone"](#page-20-0) on page 21 or use an existing local zone as described in "To Use an Existing Local Zone" on page 22. Steps**

- <span id="page-22-0"></span>**2. From the global zone, set up an agent to run inside this local zone.** /opt/SUNWsymon/sbin/es-setup -z *localzonename*
- **3. From the global zone, log in to the local zone.** zlogin *localzonename*
- **4. From the local zone, complete the setup.** /opt/SUNWsymon/sbin/es-setup

### Supported Commands, Modules, and Add-ons

You can start and stop the agent from within the local zone. You can use es-config to change the port number of the agent.

You can also start the Java Console inside a local zone. For more information on this, see "Starting the Console".

The commands supported inside the local zone are es-start, es-stop, es-setup, es-config, and es-load-default.

The list of modules that will be available for the agent inside the local zone is available at /var/opt/SUNWsymon/cfg/zone-modules-d.dat. If you remove a module from this file, that module will not be available when the agent is restarted.

Advanced System Monitoring, Service Availability Manager, System Reliability Manager, and Performance Reporting Manager can be set up and run inside a local zone.

## Sun Management Center Documentation Resources

Sun Management Center works in *production* and *developer* environments. It also has many add-on products. For more information on the product and how it works in these two environments, see the documentation listed in the following table.

For updated information on documentation resources, see the *Sun Management Center 3.6 Installation and Configuration Guide*.

**Note –** Documentation for Sun Management Center is *not* installed with the product. The documents are available at <http://docs.sun.com>.

### **TABLE 6** Documentation Resources

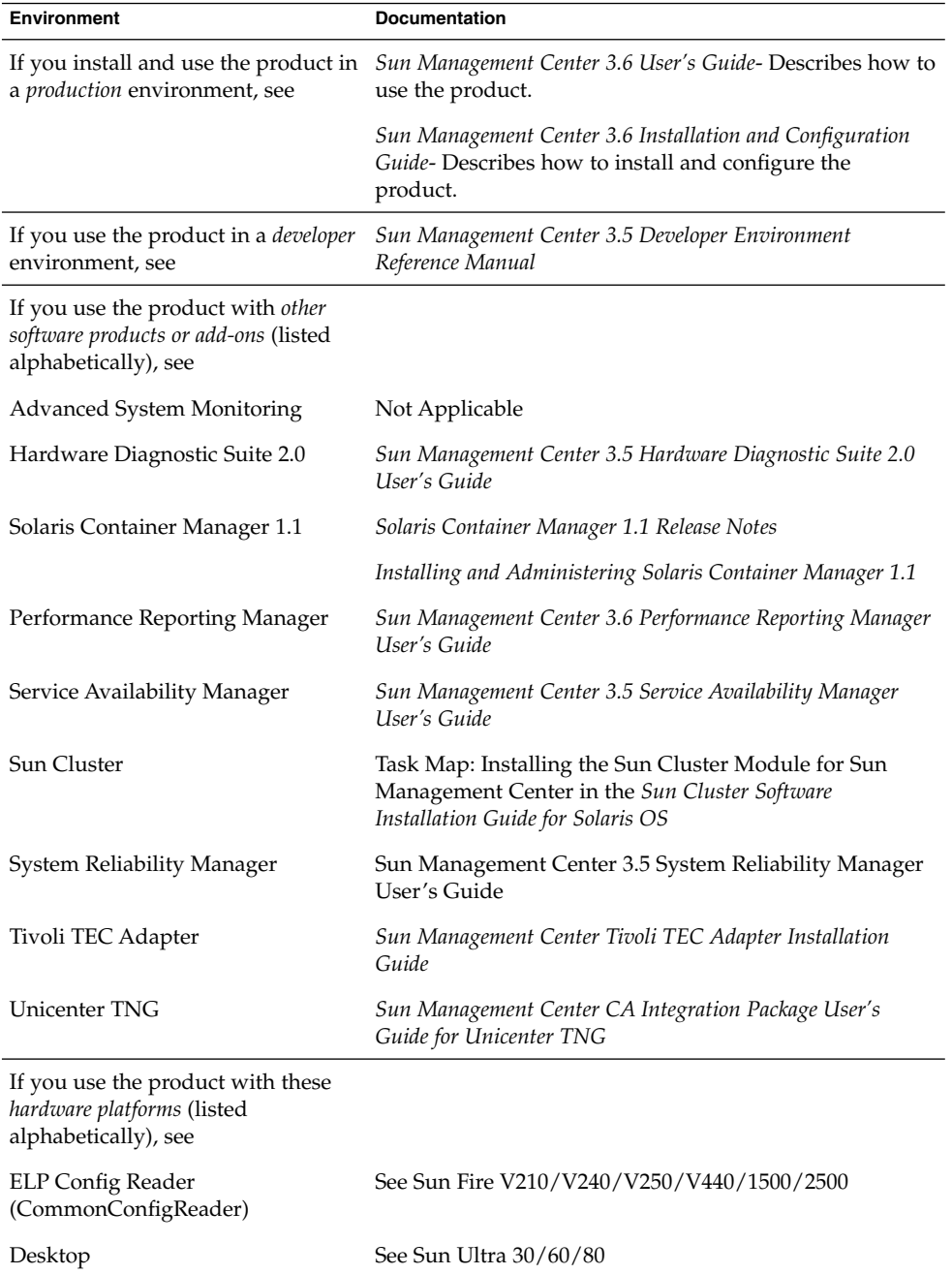

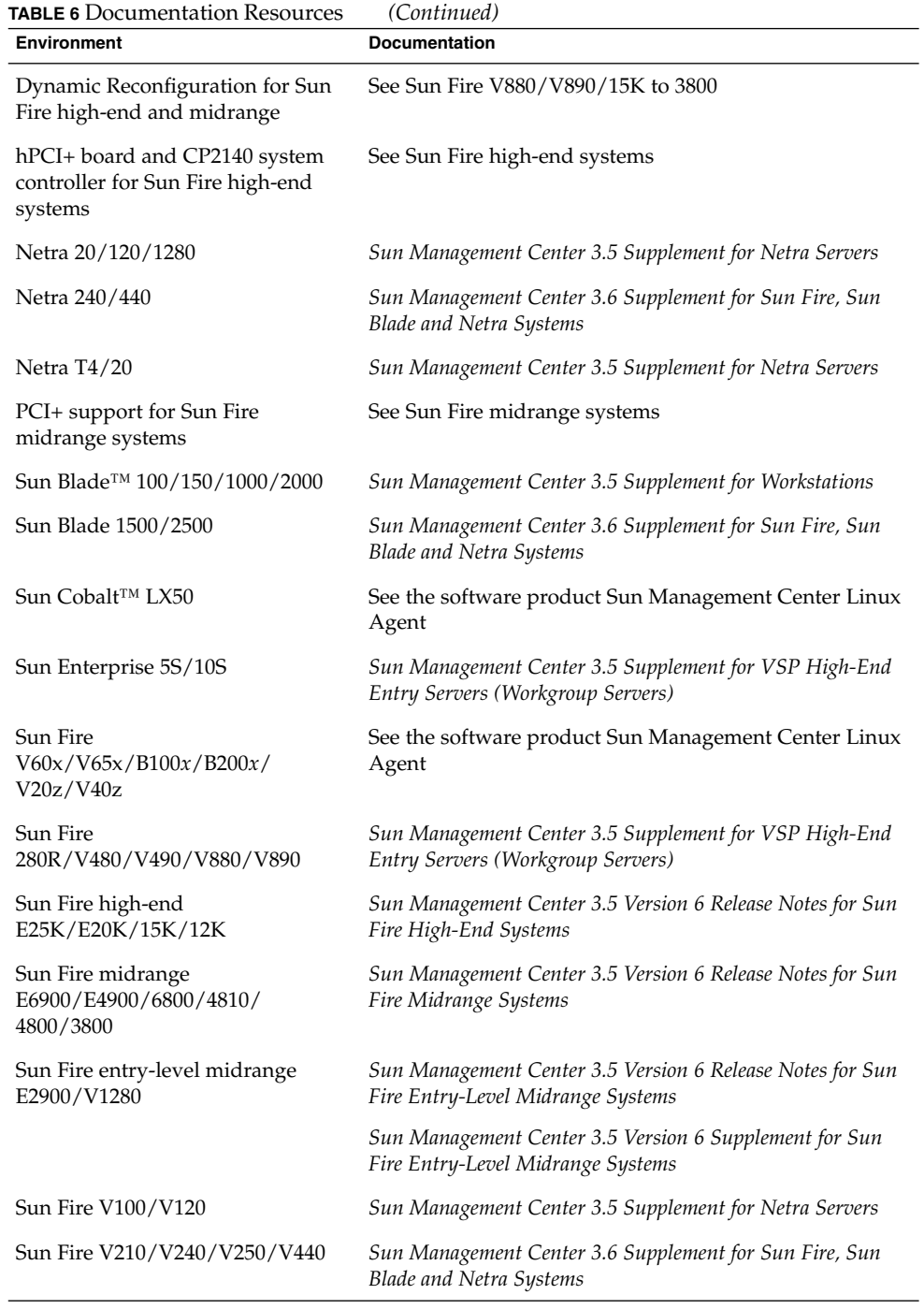

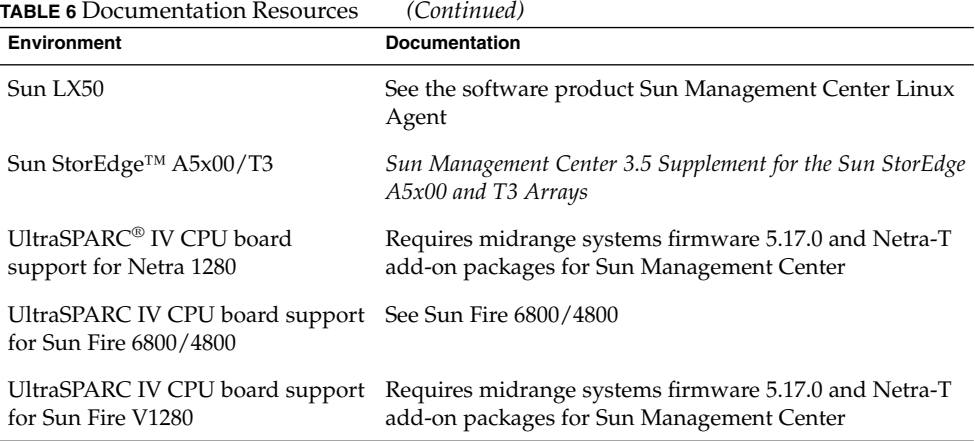